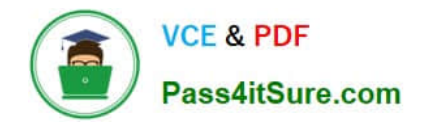

# **MB6-871Q&As**

Microsoft Dynamics AX 2012 Financials

### **Pass Microsoft MB6-871 Exam with 100% Guarantee**

Free Download Real Questions & Answers **PDF** and **VCE** file from:

**https://www.pass4itsure.com/MB6-871.html**

100% Passing Guarantee 100% Money Back Assurance

Following Questions and Answers are all new published by Microsoft Official Exam Center

**C** Instant Download After Purchase

**83 100% Money Back Guarantee** 

- 365 Days Free Update
- 800,000+ Satisfied Customers  $\epsilon$  or

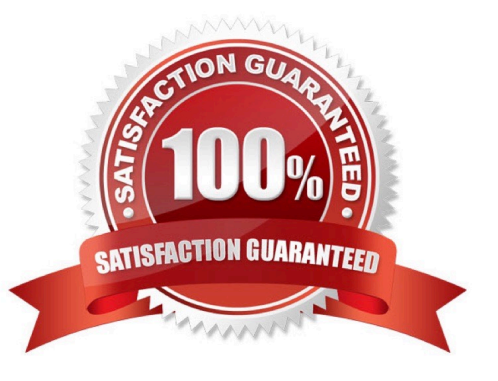

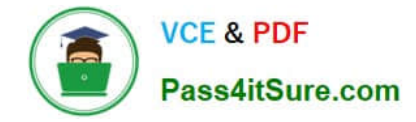

#### **QUESTION 1**

While invoice-updating a sales order, Microsoft Dynamics AX 2012 displays the following error. Account number for transaction type Tax does not exist. You need to resolve the error. What should you do?

- A. Create a record in the item Posting form for the sales tax group that is used in the sales order.
- B. In the Customer posting profiles form, set the sales tax prepayment main account for the customer.
- C. In the Sales tax codes form, set the ledger posting group for the tax combination from the sales order.
- D. In the Ledger posting groups form, specify the main account for the corresponding ledger posting group.

Correct Answer: D

#### **QUESTION 2**

Which of the following statements about financial workflows in Microsoft Dynamics AX 2012 is true?

- A. There is one workflow type for each module.
- B. A workflow configuration is based on a workflow type.
- C. A workflow configuration is based on a workflow style.
- D. Within each workflow configuration, all approval nodes are used.

Correct Answer: B

#### **QUESTION 3**

- In Microsoft Dynamics AX 2012, where do you enter a budget for a fixed asset?
- A. In the fixed asset journal.
- B. In the Fixed asset group form.
- C. In the Fixed asset parameters form.
- D. In the fixed asset budget journal and directly on each fixed asset.

Correct Answer: D

#### **QUESTION 4**

In Microsoft Dynamics AX 2012, where do you set up the capitalization threshold?

A. In the Fixed Asset groups.

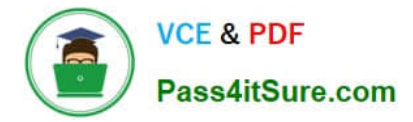

- B. In the Inventory parameters.
- C. In the Inventory item groups.
- D. In the General Ledger main accounts.

Correct Answer: A

#### **QUESTION 5**

You need to post an intercompany general ledger journal. In Microsoft Dynamics AX 2012, what should you set up to enable intercompany posting? (Choose all that apply.)

A. Set up the intercompany journal name in both companies.

- B. Set up the intercompany journal name in only one company.
- C. Set up the intercompany posting accounts in both companies.
- D. Set up the intercompany posting accounts in only one company.

Correct Answer: AC

[MB6-871 Practice Test](https://www.pass4itsure.com/MB6-871.html) [MB6-871 Exam Questions](https://www.pass4itsure.com/MB6-871.html) [MB6-871 Braindumps](https://www.pass4itsure.com/MB6-871.html)

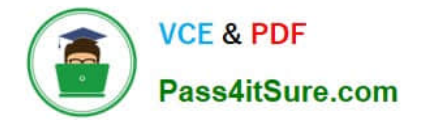

To Read the Whole Q&As, please purchase the Complete Version from Our website.

## **Try our product !**

100% Guaranteed Success 100% Money Back Guarantee 365 Days Free Update Instant Download After Purchase 24x7 Customer Support Average 99.9% Success Rate More than 800,000 Satisfied Customers Worldwide Multi-Platform capabilities - Windows, Mac, Android, iPhone, iPod, iPad, Kindle

We provide exam PDF and VCE of Cisco, Microsoft, IBM, CompTIA, Oracle and other IT Certifications. You can view Vendor list of All Certification Exams offered:

#### https://www.pass4itsure.com/allproducts

### **Need Help**

Please provide as much detail as possible so we can best assist you. To update a previously submitted ticket:

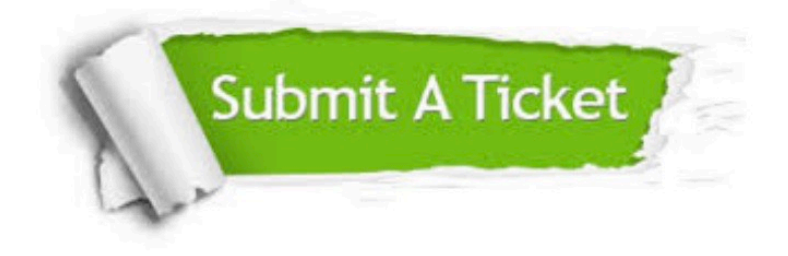

#### **One Year Free Update**

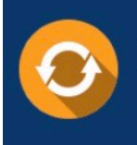

Free update is available within One fear after your purchase. After One Year, you will get 50% discounts for updating. And we are proud to .<br>poast a 24/7 efficient Customer Support system via Email

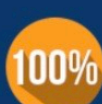

**Money Back Guarantee** 

To ensure that you are spending on quality products, we provide 100% money back guarantee for 30 days from the date of purchase

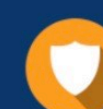

#### **Security & Privacy**

We respect customer privacy. We use McAfee's security service to provide you with utmost security for vour personal information & peace of mind.

Any charges made through this site will appear as Global Simulators Limited. All trademarks are the property of their respective owners. Copyright © pass4itsure, All Rights Reserved.